## **Configuración de la tarjeta de red**

La puesta en marcha de una tarjeta de red implica una parametrización a nivel de hardware del periférico, que hoy asume la funcionalidad Plug and Play, y la instalación del controlador (*driver*) de la tarjeta.

## 1. Configuración del hardware

En anteriores generaciones de tarjetas era necesario configurar manualmente los parámetros con ayuda de interruptores o con puentes. Posteriormente estos ajustes se hicieron con software.

Ahora, las tarjetas son Plug and Play y autoconfigurables. Los parámetros como la línea de petición de interrupción (IRQ *Interruption ReQuest*) y el intervalo de memoria se configuran automáticamente.

Si la interfaz de red no está integrada en la placa base, basta con apagar el ordenador e instalarla en el conector adecuado.

## 2. Configuración de software

Al encender el ordenador se detecta la interfaz y se efectúa la elección de los valores que deben utilizarse, sin que entre en conflicto con otros periféricos. La modificación manual de los recursos de la tarjeta de red es una tarea para especialistas que cada vez se lleva a cabo con menor frecuencia.

La mayor parte de las tarjetas de red no permiten el acceso a esta información.

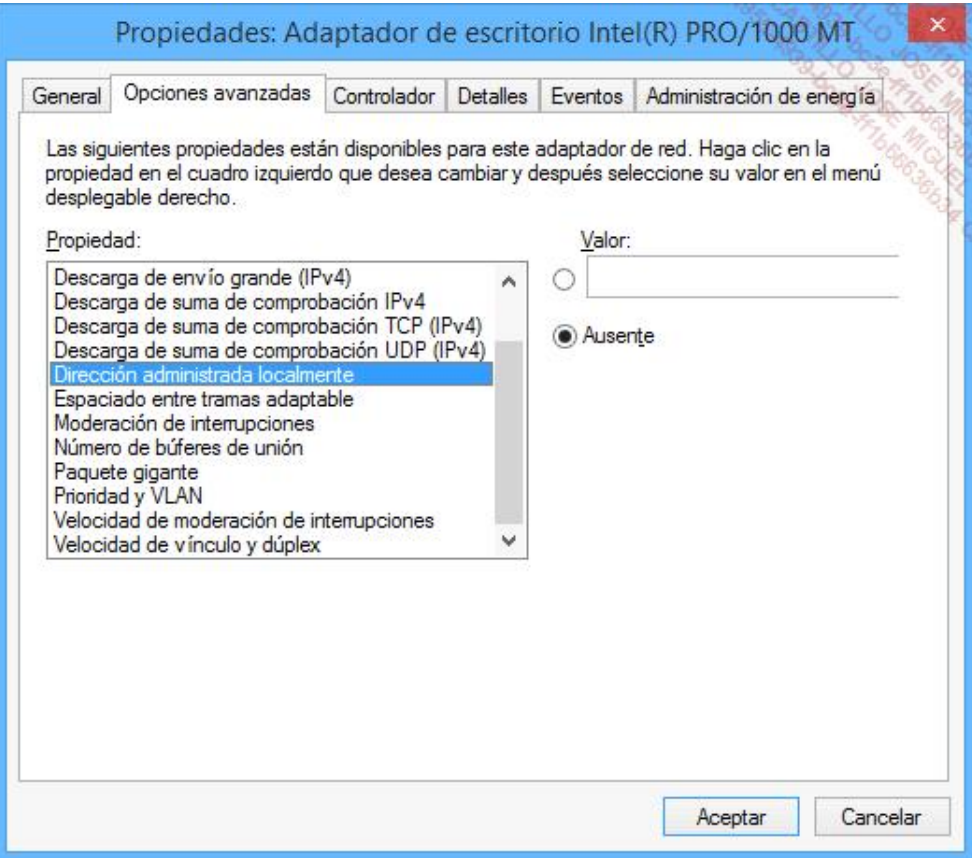

*Propiedades de la tarjeta de red en Windows 8*

El propio sistema operativo elige la velocidad en función de la capacidad de la tarjeta y de la velocidad máxima autorizada en la red a la cual se conecta. El modo de funcionamiento también se fija en función de las posibilidades detectadas. El modo integral (*full-duplex*) permite recibir y emitir simultáneamente. Si este no está disponible, se opera en modo semi (*halfduplex*). La dirección física, o *Medium Access Control* (MAC), provista por la tarjeta es la que se utiliza por defecto.

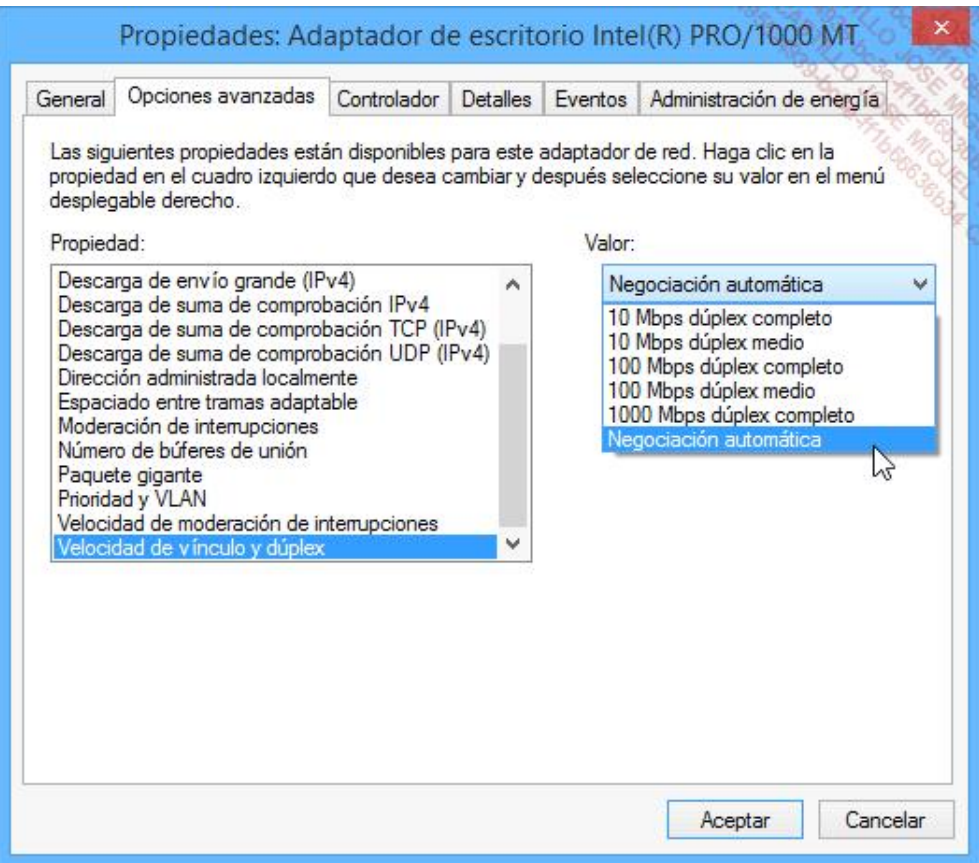

*Configuración de la velocidad de una tarjeta 10/100/1000 Mbps en Windows 8*

Estos valores se pueden modificar, pero se deben conocer muy bien estos parámetros para evitar un mal funcionamiento del dispositivo.

Lo único que falta para terminar la instalación del dispositivo es instalar el controlador adecuado para la tarjeta de red.

El concepto **Green IT** es cada vez más importante hoy en día. Las empresas han tomado conciencia de los retos económicos que conlleva, sobre todo en lo que se refiere a la reducción del consumo eléctrico que puede conseguirse. Por esto, uno de los puntos de entrada es **Wake On LAN** o el arranque del ordenador a distancia desde la tarjeta de red.

Las opciones para administrar este tema están disponibles directamente a nivel de la tarjeta de red:

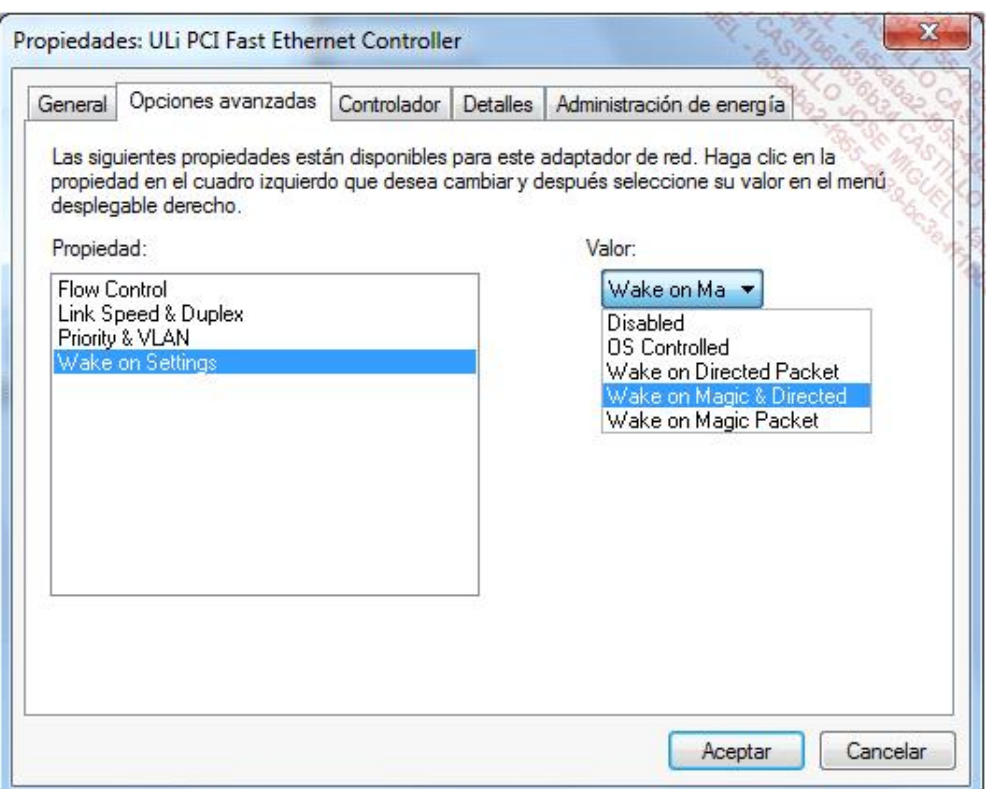

*Configuración Wake On LAN de una tarjeta de red*

Imagine la cantidad de energía eléctrica que se podría ahorrar si una empresa forzara el apagado de los puestos de trabajo por la tarde, teniendo la posibilidad de arrancarlos automáticamente por la noche para desplegar parches o actualizaciones. Una vez se ha efectuado la actualización, el equipo se apagaría a distancia automáticamente.

## 3. Especificaciones NDIS y ODI

Las especificaciones de controlador de red *Network Device Interface Specification* (NDIS) y *Open Data Interface* (ODI) facilitan la independencia entre la tarjeta de red y los protocolos de capas superiores.

Así, la tarjeta de red se puede asociar a través de software a protocolos TCP/IP o a cualquier otro protocolo. Además, una misma tarjeta puede utilizar varios protocolos.

El tipo de especificación depende del sistema operativo utilizado. El ODI fue desarrollado por Novell y Apple, NDIS por Microsoft y 3Com.

Los sistemas operativos Windows, por ejemplo, utilizan NDIS, que define una interfaz de comunicación con la capa de Conexión de datos. Los niveles de especificación NDIS son:

- NDIS 2.0: define los controladores en modo real (MS-DOS, Windows for Workgroups 3.1 u OS/2).
- l NDIS 3.0, que describe un tipo de funcionamiento de los componentes en modo extendido, es decir, que el periférico puede ser administrado a través de un contexto no exclusivo, contrariamente al modo real (p. ej., Windows for Workgroups 3.11).
- NDIS 3.1, que hace referencia a Windows 95.
- NDIS 4.0, que introduce Plug and Play (Windows 95 OSR2, NT 4.0, Windows CE 3.0).
- NDIS 5.0, que mejora estos principios y que se utiliza desde Windows 98, 98 SE, ME y 2000.
- NDIS 5.1: hace referencia a los sistemas operativos Windows XP, Server 2003 y Windows CE 4.x, 5.0.
- NDIS 5.2, a partir de Windows Server 2003 SP2.
- l NDIS 6.0, que optimiza los rendimientos del controlador y mejora la seguridad, soportando igualmente WiFi en modo nativo (Windows Vista).
- NDIS 6.1, relativo a los sistemas operativos Windows Vista SP1 y Windows Server 2008 (SP1 implícito).
- NDIS 6.2, hace referencia a Windows 7 y Windows Server 2008 R2.
- NDIS 6.3, que permite beneficiarse de la mejora del rendimiento en un contexto Hyper-V y mejora la gestión de la energía. Esta versión corresponde a Windows 8 y Windows Server 2012.
- NDIS 6.4, que hace referencia a Windows 8.1 y Windows Server 2012 R2 sobre todo con la implementación de la calidad del servicio (QoS).